Scheduling an Appointment with CEAS Career Services in Handshake (Resume/Cover Letter Review, Interview Preparation, Co-op, Internship and Job Search, etc.)

Step 1: Login to Handshake (https://uwm.joinhandshake.com) and Click on the Career Center Tab

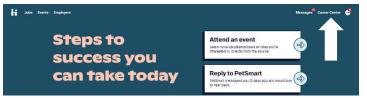

## Step 2: Click on Appointments →

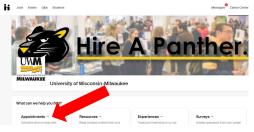

# Step 3: Click on "Schedule a New Appointment" Select "College of Engineering & Applied Science Career Services Appointment"

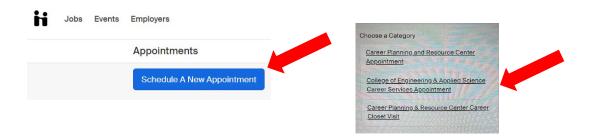

# Step 4: Select "CEAS In-Person Appointment (30 Minutes)" or "CEAS Virtual Appointment (30 Minutes)"

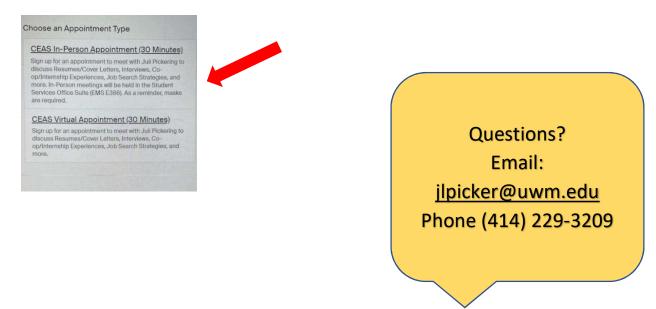

Step 5: Go to Day you are looking to make an appointment and click on the TIME of the appointment

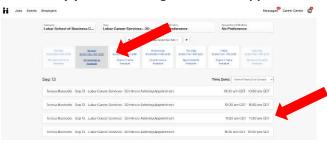

## Step 6: Select "Appointment Medium"

Option A: College of Engineering & Applied Science Career Services (In-person) Option B: Virtual on Handshake (Via computer)

Write in the "What can we help you with?"

| Jobs Events | Employers                                  |                                                                       | Messages | Career Center | <b>e</b> |
|-------------|--------------------------------------------|-----------------------------------------------------------------------|----------|---------------|----------|
|             | Hack You have selected a slot. I           | you would like to search for a different slot you may do so here.     |          |               |          |
|             | Lubar Career Services 3<br>Teresa Massoels | 0 Minute Advising Appointment (Virtual) at 11:00 am CDT, Sep 8th 2021 | ×        |               |          |
|             | Appointment Request Details                |                                                                       |          |               |          |
|             | Fields marked with an asterisk *** are re  | quired.                                                               |          |               |          |
|             | *Appointment medium Se                     | lect an Appointment Medium                                            | ~        |               |          |
|             | "What can we help you with?                |                                                                       |          |               |          |
|             | Page 1                                     |                                                                       |          |               |          |
|             | .* How did you hear about scheo            | uling an appointment with our office?                                 |          |               |          |
|             | Academic Advisor Friend                    |                                                                       |          |               |          |

## Step 7: Hit REQUEST after you completed answering ALL questions.

| What is your major(s)              |     |  |         |  |
|------------------------------------|-----|--|---------|--|
| Accounting                         |     |  |         |  |
| Finance                            |     |  |         |  |
| Human Resources Management         |     |  |         |  |
| Information Technology Management  |     |  |         |  |
| Marketing                          |     |  |         |  |
| Supply Chain & Operations Manageme | int |  |         |  |
| MBA/MS                             |     |  |         |  |
| Other                              |     |  |         |  |
|                                    |     |  |         |  |
|                                    |     |  |         |  |
| incel                              |     |  | Request |  |
|                                    |     |  |         |  |

You will receive an email from Handshake once your appointment has been approved. Add to your calendar that you have an appointment at the day/time selected. If you selected "Virtual in Handshake" your link will be available in your Handshake Account to connect.

| Jobs Events | Employers                         |                                                                  |                                            | Messages  | Career Center |
|-------------|-----------------------------------|------------------------------------------------------------------|--------------------------------------------|-----------|---------------|
|             | Appointments                      |                                                                  |                                            |           |               |
|             | Schedule A New Appointment        | l I                                                              |                                            |           |               |
|             | Upcoming Appointments             |                                                                  |                                            |           |               |
|             | Approximent                       | Type                                                             | Dile                                       | Ration    |               |
|             | Appointment with teness Massarets | Lutter Convert Services - 30 Minute Advancy Approximent (Artise) | Wednesday September 158 (2021 at 1000) im- | Approved  |               |
|             | Past Appointments                 |                                                                  |                                            |           |               |
|             | Appantment                        | 7,05                                                             | Desc                                       | - Bauras  |               |
|             | Accountment with Teness Massocie  | Lubar Career Services - 30 Minute Advance Appointment (Virtuali  | Tuesday July 27th 2021 at 0.00 pm          | Completed |               |